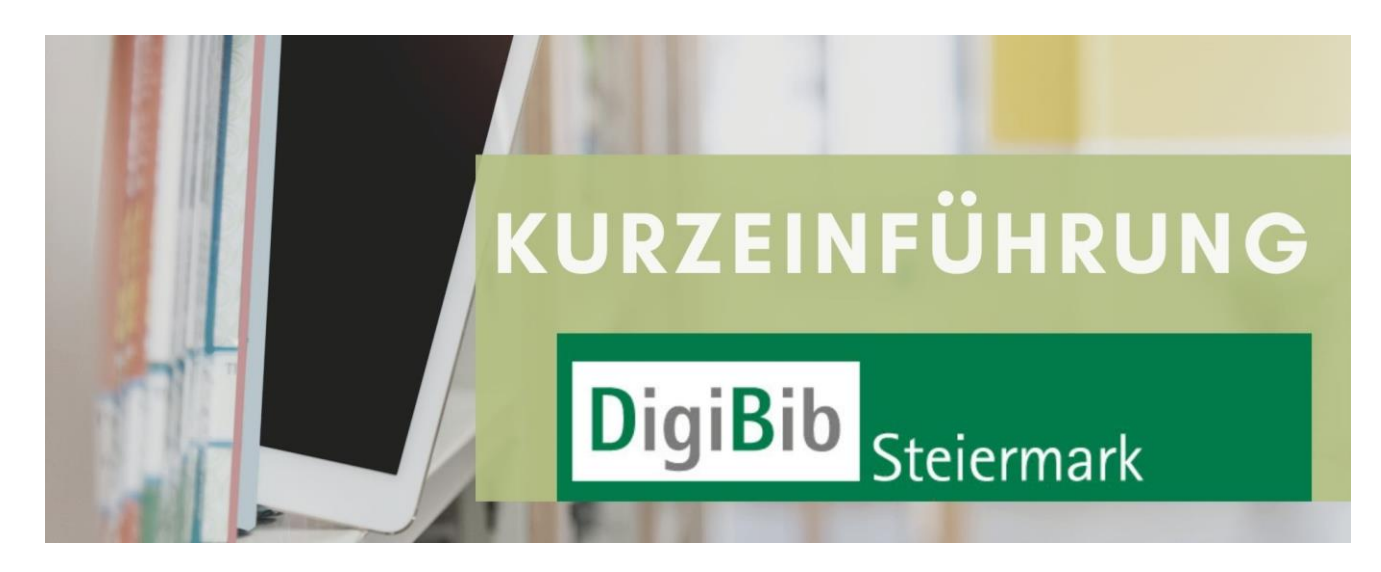

# **DigiBib Steiermark – digital lesen und mehr ...**

# **Anleitung für Bibliothekskund\*innen**

## **1. DigiBib Steiermark – was ist das eigentlich?**

"DigiBib Steiermark" ist die digitale Medienplattform des Landes Steiermark, die den Benutzerinnen und Benutzern der steirischen öffentlichen Bibliotheken zur Verfügung steht. Aktuell (01/2022) können rund 50.000 Medien (E-Books, digitale Zeitschriften und Zeitungen, Hörbücher und Videos) ausgeliehen und während der festgelegten Entlehnfristen genutzt werden.

#### **2. Wie komme ich zu meinen Anmeldedaten?**

Die für den Zugang zu "DigiBib Steiermark" benötigten Log-in-Daten (Bibliotheksregion, Benutzernummer und Passwort) bekommen Sie in Ihrer Öffentlichen Bibliothek.

# **3. Welche Endgeräte kann ich verwenden, welche digitalen Medien darauf nutzen?**

- PC und Laptop (Windows; MacOS nur mit dem neuen CARE-Kopierschutz) E-Books, digitale Zeitschriften und Zeitungen, Hörbücher, Videos
- **Tablet (Windows)** E-Books, digitale Zeitschriften und Zeitungen, Hörbücher, Videos
- **Tablet und Smartphone** (Android, iPad, iPhone) E-Books, digitale Zeitschriften und Zeitungen, Hörbücher
- **E-Book-Reader** (bspw. Tolino, PocketBook, Kobo ...) E-Books Achtung: Amazon Kindle-E-Reader sind für "DigiBib Steiermark" nicht geeignet!

## **4. Welche Wege führen mich zu DigiBib Steiermark?**

**a) Webseite** unter<https://www.onleihe.com/digibib-stmk>

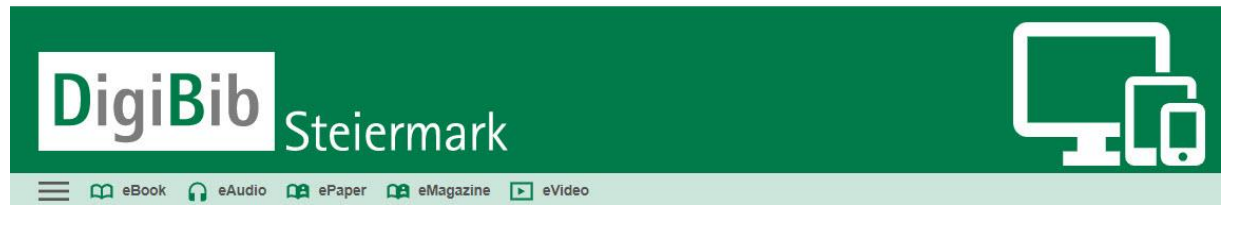

Für Nutzerinnen und Nutzer von **PC, Laptop und Windows-Tablet** erfolgt hier die Anmeldung, Suche, Entlehnung und der Download von Medien.

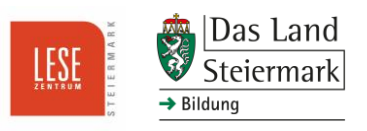

Auch für jene, die einen **E-Book-Reader mit WLAN-Funktion** verwenden, stellt die Website den Zugang zur Plattform dar. Am E-Book-Reader wird sie im Browser aufgerufen, wobei eine automatische Weiterleitung auf eine speziell für diese Endgeräte konzipierte Internetseite ("eReader-Onleihe") erfolgt. Achtung: Hat der E-Book-Reader keine WLAN-Funktion, müssen die elektronischen Bücher zuerst auf den PC bzw. Laptop geladen und per USB-Kabel auf den Reader übertragen werden.

#### **b) Onleihe-App**

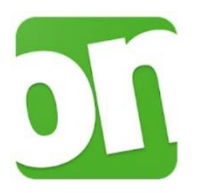

Für Nutzerinnen und Nutzer von **Android-Tablets und -Smartphones bzw. iPads und**  iPhones steht eine App zur Verfügung. Die sogenannte "Onleihe-App" kann kostenfrei in den entsprechenden App-Stores kostenlos heruntergeladen werden und dient ebenfalls der Anmeldung, Suche, Entlehnung und dem Download von Medien.

#### **5. Wie kann ich die heruntergeladenen Medien lesen?**

Um E-Books, digitale Zeitschriften und Zeitungen nach dem Download lesen zu können, ist eine Lesesoftware vonnöten. In Abhängigkeit vom verwendeten Endgerät sind folgende kostenlose Leseprogramme empfohlen:

- **PC, Laptop, Windows-Tablet**  Adobe Digital Editions (siehe: https://www.adobe.com/solutions/ebook/digital-editions/download.html)
- **Tablet und Smartphone (Android-Geräte: iPad, iPhone)**  Die Onleihe-App für Android bzw. iOS enthält bereits eine interne Lesesoftware; die Installation eines zusätzlichen Leseprogramms (bspw. die kostenlosen Lese-Apps Bluefire Reader, Aldiko Book Reader oder PocketBook Reader) ist möglich, aber nicht unbedingt notwendig. Wer eine der erwähnten externen Lesesoftwares installieren will, findet diese im jeweiligen App-Store (Google Play Store bzw. Apple App Store).
- **E-Book-Reader**  E-Book-Reader sind in aller Regel mit vorinstallierten Lesesoftwares ausgestattet.

## **6. Die Kopierschutzsysteme: Adobe ID und CARE**

Kopierschutzsysteme verhindern die missbräuchliche Vervielfältigung und Weitergabe von digitalen Büchern und Zeitschriften. Der Adobe-Kopierschutz basiert auf der sogenannten **Adobe ID**, die Sie im Zuge der Registrierung auf der Website der Firma Adobe anlegen (siehe Info-Blatt).

Um dann die digitalen Medien lesen zu können, sind die Lesegeräte (PC, Laptop, Tablet, Smartphone, E-Book-Reader) einmalig mit Ihrer Adobe ID zu autorisieren.

Aktuell steht ein neuer Kopierschutz (**CARE**) zur Verfügung. Anders als beim alten Kopierschutz ist keine Registrierung, sondern nur eine einmalige Autorisierung der verwendeten Geräte mit einem vierstelligen Code (automatische Aufforderung) nötig. Der Code findet sich bspw. unter den Covern der ausgeliehenen eBooks.

Noch werden aber **beide** Kopierschutzmechanismen parallel auf den Endgeräten benötigt, da sich einige Titel nur unter dem Adobe-Kopierschutz öffnen lassen.

**Bitte beachten Sie auch die "Hilfe-Rubrik" auf der Webseite von DigiBib Steiermark** (grüne Menüzeile unter "Hilfe"): [https://www.onleihe.com/digibib-stmk.](https://www.onleihe.com/digibib-stmk)

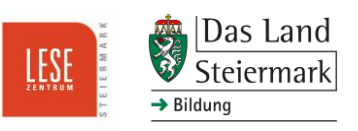